## **Процедура обновления прошивки настольного устройства FDU**

Для обновления прошивки свяжитесь со специалистом техподдержки дормакаба

- 1. Войдите в инженерное меню: в меню Kaba настольного устройства FDU, наберите на клавиатуре **5222**, затем нажмите **Ввод**, чтобы войти в окно инженерного меню
- 2. Сообщите номер Challenge и введите ответный номер
- 3. При успешной авторизации в инженерное меню
- 4. Выберите опцию 2 (Инф-я о FDU / FDU Information)
- 5. Сообщите *Hotel Internal Code (Код отеля),* например 1785163065: выберите пункт 2 и нажмите ввод.

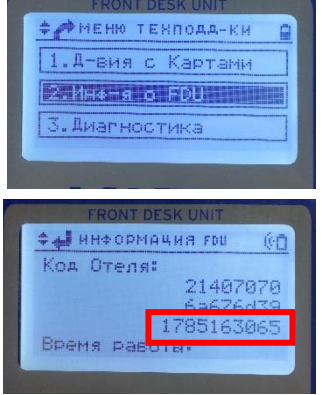

6. Получите по электронной почте или иным способом 2 файла прошивки настольного устройства FDU

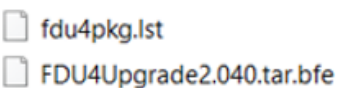

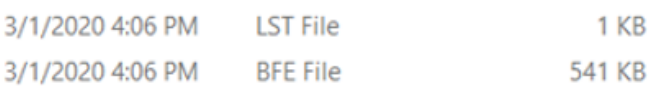

7. Скопируйте файлы на USBнакопитель с интерфейсом USB2 (USB3 не всегда работает). *(Убедитесь, что USBнакопитель отформатирован в FAT32 и не превышает 32 ГБ.)*

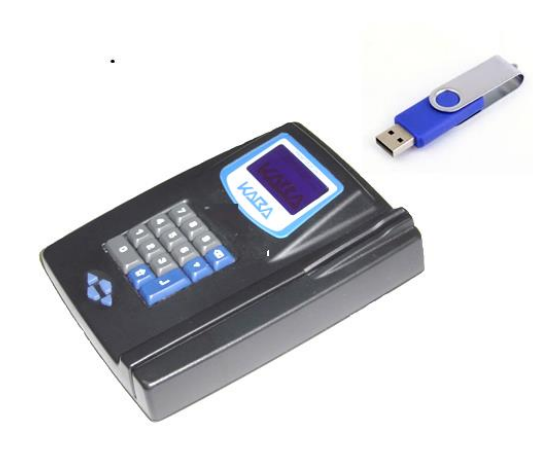

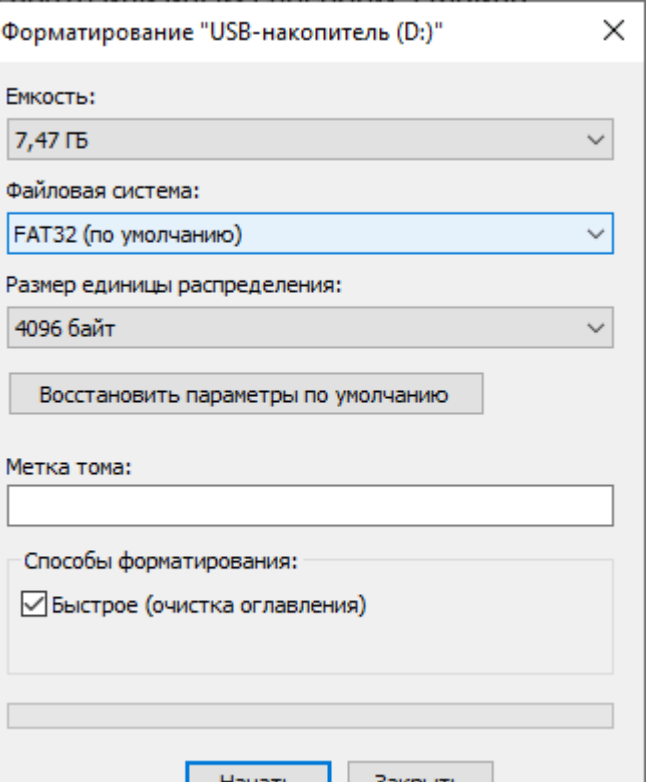

## **dormakabazz**

## 8. Процедура обновление прошивки настольного устройства FDU:

- а) Вставьте USB-накопитель, на котором были записаны файлы обновления, в настольное устройство FDU.
- b) Включите по питанию настольное устройство FDU. Убедитесь, что блок питания подключен к розетке 220В.
- c) В меню Kaba настольного устройства FDU, наберите на клавиатуре 5222, затем чтобы войти в окно нажмите **Ввод** инженерного меню
- d) Сообщите номер Challenge и введите ответный номер
- е) При успешной авторизации в инженерное меню
	- $\circ$  Выберите опцию 4 (FDU Setup)
	- $\circ$  Выберите опцию 4 (Firmware upgrade)
- Настольное устройство FDU начнет поиск файлов f) для обновления прошивки на USB-накопителе
- g) Должно отобразиться ОКНО подтверждения с информацией о текущей версией прошивки Х.хх и найденной новой версии Y.yy на USBнакопителе.
- h) Нажмите 1 для подтверждения, что Вы хотите выполнить обновление.
- $i)$ Извлеките USB-накопитель при появлении запроса
- $\mathsf{i}$ FDU автоматически перезагрузится, затем восстановит некоторые языковые строки, после чего отобразит экран настройки времени, как обычно.
- Последний шаг нажать на кнопку дом  $\blacksquare$ , чтобы подтвердить, что k) новая версия прошивки была успешно установлена.

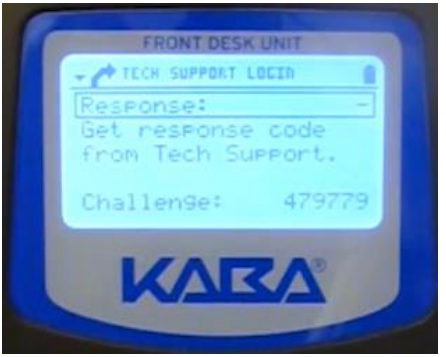

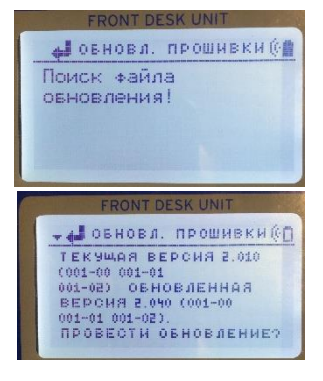

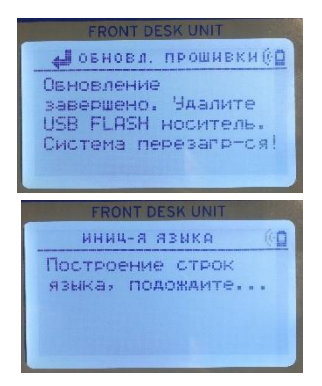

## **dormakabazz**